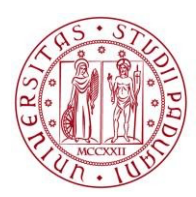

**UNIVERSITÀ DEGLI STUDI** DI PADOVA

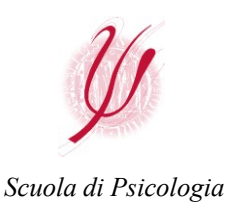

*Aggiornato al 05/10/2023*

# **PIANI DI STUDIO**

### **Regole generali**

- La compilazione del Piano di Studio in Uniweb è **OBBLIGATORIA**.
- A partire dalla **coorte 2017**, il Piano degli Studi è **PREVISIONALE**: lo studente/la studentessa immatricolato/a a partire dall'anno 2017/18 compila il Piano per tutto il triennio, nel caso in cui sia iscritto/a a un Corso di Studio Triennale, o biennio, nel caso in cui sia iscritto/a a un Corso di Studio Magistrale.
- Per la compilazione del Piano di Studio è necessario fare riferimento al Manifesto degli Studi del proprio CdS riferito al proprio anno di immatricolazione al CdS (=anno di coorte). **ATTENZIONE:** le studentesse e gli studenti che hanno effettuato il **passaggio al nuovo ordinamento abilitante** devono far riferimento al Manifesto degli Studi **ord. 2023 coorte 2023**.
- Il Piano di Studio può essere di due tipi: **AUTOMATICO o DA VALUTARE**
	- Ø **AUTOMATICO (Approvazione automatica)**: lo studente/la studentessa seleziona le attività a scelta autonoma (**crediti liberi**) tra le attività formative erogate nell'anno in corso, solo nei Corsi di Studio in Psicologia. A chi è iscritto ad un corso di studio triennale non è consentito di norma scegliere attività programmate per i corsi di studio magistrale e viceversa (verificare eventuali ulteriori vincoli nel proprio Manifesto).

Il Piano così compilato verrà automaticamente approvato. **È necessario cliccare su CONFERMA** alla fine del processo (non lasciarlo in stato di Bozza). Stampare il Piano SOLO come eventuale promemoria.

Il Piano Automatico si carica, in carriera dello studente, automaticamente.

- Ø **DA VALUTARE (Piano sottoposto a Valutazione/Approvazione del Presidente/Referente del Corso di Studi)**: in questo caso lo studente/la studentessa seleziona, quali attività a scelta autonoma (**crediti liberi**) attività formative attive anche in altri Corsi di Studio dell'Ateneo al di fuori della Scuola di Psicologia. **È necessario cliccare su CONFERMA** alla fine del processo (non lasciarlo in stato di Bozza). Il Piano verrà automaticamente inviato online al Presidente/Referente del proprio Corso di Studio per la valutazione e successiva approvazione online, esclusivamente **all'interno del periodo di apertura della procedura (v. sotto)**. Allo/a studente/studentessa arriverà una e-mail che informerà se il piano è stato approvato o respinto.
- La differenza tra piano **automatico** e piano **da valutare**, quindi, riguarda esclusivamente la provenienza dei crediti liberi.
- **CREDITI LIBERI:** le attività a libera scelta vanno da un minimo di 12 cfu a un massimo di 24 cfu. Se non si è intenzionati a sostenere quelle eccedenti il minimo di 12 cfu, è necessario toglierle dal piano nei periodi di apertura della procedura di modifica piano, prima della presentazione di domanda di laurea. **NOTA BENE:** è normale che gli esami estromessi dal piano continuino a comparire nel libretto online, ma ciò non rappresenta un problema: questi verranno contrassegnati come 'sovrannumerari', e quindi esclusi dal calcolo del punteggio finale dall'ufficio carriere studenti al momento dei controlli pre laurea.
- Nel caso in cui il Corso di Studio sia organizzato in due curricula/percorsi differenti, non è possibile richiedere un piano personalizzato che mescoli le attività dei due curricula/percorsi.
- Non è possibile richiedere un cambio di canale nel caso in cui gli insegnamenti di un CdS siano canalizzati, né tantomeno è possibile richiedere la modifica del numero di matricola assegnato dall'Ufficio Carriere Studenti.

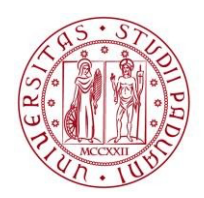

**UNIVERSITÀ DEGLI STUDI** DI PADOVA

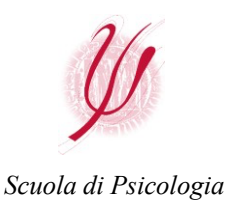

*Aggiornato al 05/10/2023*

• Il Piano di Studio può essere compilato **esclusivamente nei periodi previsti, di seguito riportati:**

### **Piani Automatici: dal 04/12/2023** al **31/07/2024**

## **Piani da Valutare: dal 04/12/2023 al 31/12/2023 e dal 01/04/2024 al 30/04/2024**

#### • **TUTTI GLI ESAMI POTRANNO ESSERE SOSTENUTI SOLO DOPO LA PRESENTAZIONE/APPROVAZIONE DEL PIANO.**

- Sarà cura dello studente/della studentessa verificare che il Piano corretto sia stato caricato in carriera prima della sessione esami (in caso di eventuali anomalie segnalarle al seguente indirizzo: [pianidistudio.psicologia@unipd.it\).](mailto:pianidistudio.psicologia@unipd.it)
- **LABORATORI:** se il proprio CdS prevede uno o più laboratori, in fase di compilazione del piano va indicata la scelta che si intende effettuare, ma l'iscrizione va effettuata all'interno della pagina Moodle del corso. Nel caso in cui ci si iscriva in Moodle ad un laboratorio diverso da quello precedentemente indicato nel piano, è necessario aggiornare il piano quanto prima, all'interno dei periodi di apertura della procedura.

#### **ATTENZIONE: Si segnala che, una volta presentata la DOMANDA DI LAUREA, NON potrà più essere modificato il piano di studio.**

**Anche nel caso di Piani di Studio da Valutare, l'approvazione dovrà essere antecedente la presentazione della domanda di laurea. Si suggerisce, nel caso dei piani da valutare, di procedere con la compilazione nella parte iniziale della finestra temporale concessa.**